## Troubleshooting Guide for IPI Installation

Deployment Integration Team

| 1. Troubleshooting the installer workflow                         |
|-------------------------------------------------------------------|
| 2. Troubleshooting install-config.yaml                            |
| 3. Bootstrap VM issues 6                                          |
| 3.1. Bootstrap VM cannot boot up the cluster nodes                |
| 3.2. Inspecting logs                                              |
| 4. Ironic Bootstrap issues                                        |
| 5. Cluster nodes will not PXE boot                                |
| 6. The API is not accessible                                      |
| 7. Cleaning up previous installations                             |
| 8. Issues with creating the registry                              |
| 9. Miscellaneous issues                                           |
| 9.1. Addressing the runtime network not ready error               |
| 9.2. Cluster nodes not getting the correct IPv6 address over DHCP |
| 9.3. Cluster nodes not getting the correct hostname over DHCP     |
| 9.4. Routes do not reach endpoints                                |
| 9.5. Failed Ignition during Firstboot                             |
| 9.6. NTP out of sync                                              |
| 10. Reviewing the installation                                    |
|                                                                   |

Draft documentation

This document is considered a DRAFT:

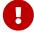

- 1. It might not be complete
- 2. It might be not accurate
- 3. It might break your environment

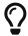

Download the PDF version of this document or visit https://openshift-kni.github.io/baremetal-deploy/

While attempting to deploy Installer Provisioned Infrastructure (IPI) of OpenShift on Bare Metal (BM), you may run into a situation where you need to troubleshoot your environment. This document provides troubleshooting guidance and tips in solving common issues that may arise.

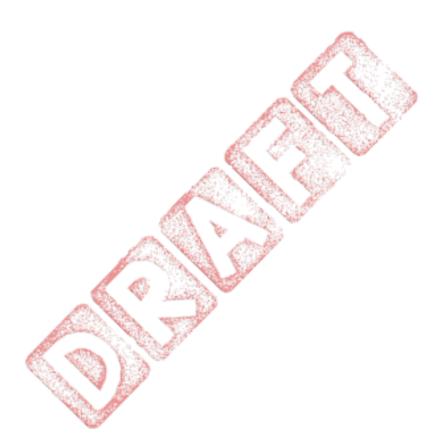

# Chapter 1. Troubleshooting the installer workflow

Prior to troubleshooting the installation environment, it is critical to understand the overall flow of the IPI installation on bare metal. The diagrams below provide a troubleshooting flow with a step-by-step breakdown for the environment.

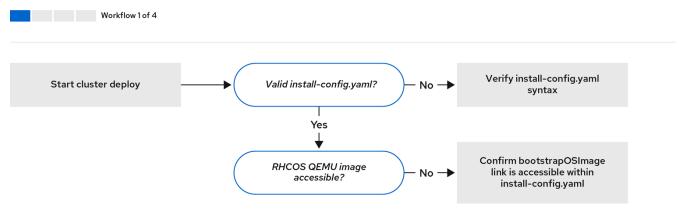

82 OpenShift 0420

Workflow 1 of 4 illustrates a troubleshooting workflow when the install-config.yaml file has errors or the Red Hat Enterprise Linux CoreOS (RHCOS) images are inaccessible. Troubleshooting suggestions can be found at

Troubleshooting `install-config.yaml

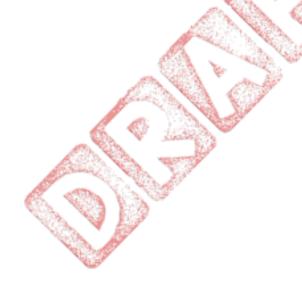

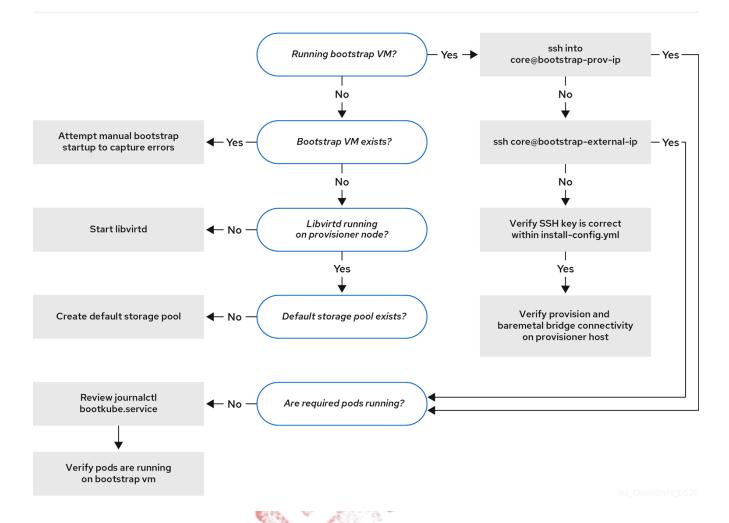

Workflow 2 of 4 illustrates a troubleshooting workflow for bootstrap VM issues, bootstrap VMs that cannot boot up the cluster nodes, and inspecting logs.

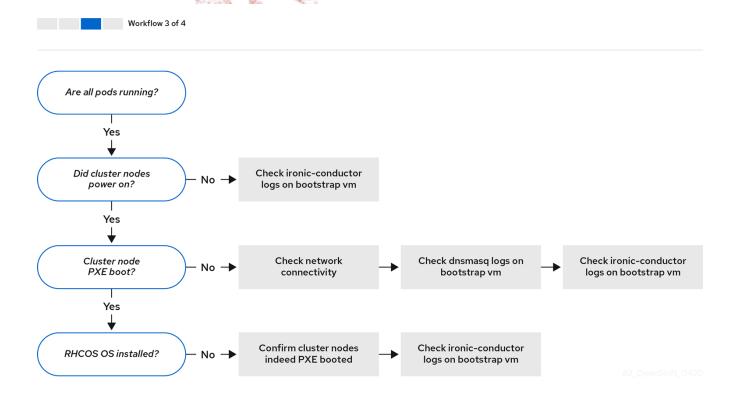

Workflow 3 of 4 illustrates a troubleshooting workflow for cluster nodes that will not PXE boot.

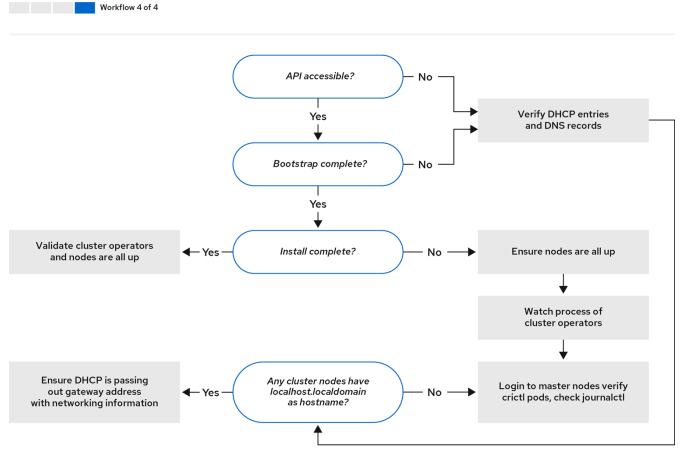

82 OpenShift 0420

Workflow 4 of 4 illustrates a troubleshooting workflow from a non-accessible API to a validated installation.

## Chapter 2. Troubleshooting install-config.yaml

The install-config.yaml configuration file represents all of the nodes that are part of the OpenShift Container Platform cluster. The file contains the necessary options consisting of but not limited to apiVersion, baseDomain, imageContentSources (OpenShift 4.13 and below) or imageDigestSources (OpenShirt 4.14 and above), and virtual IP addresses. If errors occur early in the deployment of the OpenShift Container Platform cluster, the errors are likely in the install-config.yaml configuration file.

### Procedure

- 1. Use the guidelines in YAML-tips.
- 2. Verify the YAML syntax is correct using syntax-check.
- 3. Verify the Red Hat Enterprise Linux CoreOS (RHCOS) QEMU images are properly defined and accessible via the URL provided in the install-config.yaml. For example:

```
$ curl -s -o /dev/null -I -w "%{http_code}\n"
http://webserver.example.com:8080/rhcos-44.81.202004250133-0-
qemu.x86_64.qcow2.gz?sha256=7d884b46ee54fe87bbc3893bf2aa99af3b2d31f2e19ab5529c60636
fbd0f1ce7
```

If the output is 200, there is a valid response from the webserver storing the bootstrap VM image.

## Chapter 3. Bootstrap VM issues

The OpenShift Container Platform installer spawns a bootstrap node virtual machine, which handles provisioning the OpenShift Container Platform cluster nodes.

### Procedure

1. About 10 to 15 minutes after triggering the installer, check to ensure the bootstrap VM is operational using the virsh command:

```
$ sudo virsh list
```

```
Id Name State
------
12 openshift-xf6fq-bootstrap running
```

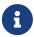

The name of the bootstrap VM is always the cluster name followed by a random set of characters and ending in the word "bootstrap."

If the bootstrap VM is not running after 10-15 minutes, troubleshoot why it is not running. Possible issues include:

2. Verify libvirtd is running on the system:

```
$ systemctl status libvirtd
```

If the bootstrap VM is operational, log into it.

3. Use the virsh console command to find the IP address of the bootstrap VM:

```
$ sudo virsh console example.com
```

```
Connected to domain example.com
Escape character is ^]

Red Hat Enterprise Linux CoreOS 43.81.202001142154.0 (Ootpa) 4.3
SSH host key: SHA256:BRWJktXZgQQRY5zjuAV0IKZ4WM7i4TiUyMVanqu9Pqg (ED25519)
SSH host key: SHA256:7+iKGA7VtG5szmk2jB5gl/5EZ+SNcJ3a2g23o0lnIio (ECDSA)
SSH host key: SHA256:DH5VWhvhvagOTaLsYiVNse9ca+ZSW/3000Med8rIGOc (RSA)
ens3: fd35:919d:4042:2:c7ed:9a9f:a9ec:7
ens4: 172.22.0.2 fe80::1d05:e52e:be5d:263f
localhost login:
```

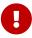

When deploying a OpenShift Container Platform cluster without the provisioning network, you must use a public IP address and not a private IP address like 172,22.0.2.

4. Once you obtain the IP address, log in to the bootstrap VM using the ssh command:

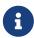

In the console output of the previous step, you can use the IPv6 IP address provided by ens3 or the IPv4 IP provided by ens4.

```
$ ssh core@172.22.0.2
```

If you are not successful logging in to the bootstrap VM, you have likely encountered one of the following scenarios:

- You cannot reach the 172.22.0.0/24 network. Verify network connectivity on the provisioner host specifically around the provisioning network bridge. This will not be the issue if you are not using the provisioning network.
- You cannot reach the bootstrap VM via the public network. When attempting to SSH via baremetal network, verify connectivity on the provisioner host specifically around the baremetal network bridge.
- You encountered Permission denied (publickey, password, keyboard-interactive). When attempting to access the bootstrap VM, a Permission denied error might occur. Verify that the SSH key for the user attempting to log into the VM is set within the install-config.yaml file.

### 3.1. Bootstrap VM cannot boot up the cluster nodes

During the deployment, it is possible for the bootstrap VM to fail to boot the cluster nodes, which prevents the VM from provisioning the nodes with the RHCOS image. This scenario can arise due to:

- A problem with the install-config.yaml file.
- Issues with out-of-band network access via the baremetal network.

To verify the issue, there are three containers related to ironic:

- ironic-api
- ironic-conductor
- ironic-inspector

### Procedure

1. Log in to the bootstrap VM:

```
$ ssh core@172.22.0.2
```

2. To check the container logs, execute the following:

```
[core@localhost ~]$ sudo podman logs -f <container-name>
```

Replace <container-name> with one of ironic-api, ironic-conductor, or ironic-inspector. If you encounter an issue where the control plane nodes are not booting up via PXE, check the ironic-conductor pod. The ironic-conductor pod contains the most detail about the attempt to boot the cluster nodes, because it attempts to log in to the node over IPMI.

#### Potential reason

The cluster nodes might be in the ON state when deployment started.

### Solution

Power off the OpenShift Container Platform cluster nodes before you begin the installation over IPMI:

```
$ ipmitool -I lanplus -U root -P <password> -H <out-of-band-ip> power off
```

## 3.2. Inspecting logs

When experiencing issues downloading or accessing the RHCOS images, first verify that the URL is correct in the install-config.yaml configuration file.

Example of internal webserver hosting RHCOS images

```
bootstrapOSImage: http://<ip:port>/rhcos-43.81.202001142154.0-
qemu.x86_64.qcow2.gz?sha256=9d999f55ff1d44f7ed7c106508e5deecd04dc3c06095d34d36bf1cd127
837e0c
clusterOSImage: http://<ip:port>/rhcos-43.81.202001142154.0-
openstack.x86_64.qcow2.gz?sha256=a1bda656fa0892f7b936fdc6b6a6086bddaed5dafacedcd7a1e81
1abb78fe3b0
```

The ipa-downloader and coreos-downloader containers download resources from a webserver or the external quay.io registry, whichever the install-config.yaml configuration file specifies. Verify the following two containers are up and running and inspect their logs as needed:

- ipa-downloader
- coreos-downloader

### Procedure

1. Log in to the bootstrap VM:

```
$ ssh core@172.22.0.2
```

2. Check the status of the ipa-downloader and coreos-downloader containers within the bootstrap VM:

```
[core@localhost ~]$ podman logs -f ipa-downloader
```

```
[core@localhost ~]$ podman logs -f coreos-downloader
```

If the bootstrap VM cannot access the URL to the images, use the curl command to verify that the VM can access the images.

3. To inspect the bootkube logs that indicate if all the containers launched during the deployment phase, execute the following:

```
[core@localhost ~]$ journalctl -xe
```

```
[core@localhost ~]$ journalctl -b -f -u bootkube.service
```

4. Verify all the pods, including dosmasq, mariadb, httpd, and ironic, are running:

```
[core@localhost ~]$ sudo podman ps
```

5. If there are issues with the pods, check the logs of the containers with issues. To check the log of the ironic-api, execute the following:

```
[core@localhost ~]$ sudo podman logs <ironic-api>
```

## Chapter 4. Ironic Bootstrap issues

The OpenShift Container Platform installer spawns a bootstrap node virtual machine, which handles provisioning the OpenShift Container Platform cluster nodes. The cluster nodes are powered on, introspected and finally provisioned using Ironic.

Sometimes you might need to connect to the Ironic service running on the bootstrap node virtual machine to troubleshoot issues related to Ironic.

#### Procedure

1. About 10 to 15 minutes after triggering the installer, check to ensure the bootstrap VM is operational using the virsh command:

```
[kni@provisioner ~]$ sudo virsh list
```

```
Id Name State
-----
12 openshift-xf6fq-bootstrap running
```

2. Use the virsh console command to find the IP address of the bootstrap VM:

```
[kni@provisioner ~]$ sudo virsh console openshift-xf6fq-bootstrap
```

```
Connected to domain openshift-xf6fq-bootstrap
Escape character is ^]

Red Hat Enterprise Linux CoreOS 43.81.202001142154.0 (Ootpa) 4.3
SSH host key: SHA256:BRWJktXZgQQRY5zjuAV0IKZ4WM7i4TiUyMVanqu9Pqg (ED25519)
SSH host key: SHA256:7+iKGA7VtG5szmk2jB5gl/5EZ+SNcJ3a2g23o0lnIio (ECDSA)
SSH host key: SHA256:DH5VWhvhvagOTaLsYiVNse9ca+ZSW/3000Med8rIGOc (RSA)
ens3: fd35:919d:4042:2:c7ed:9a9f:a9ec:7
ens4: 172.22.0.2 fe80::1d05:e52e:be5d:263f
localhost login:
```

3. Once you obtain the IP address, log in to the bootstrap VM using the ssh command:

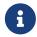

In the console output of the previous step, the IPv6 IP provided by ens3 or the IPv4 IP provided by ens4 can be used.

```
[kni@provisioner ~]$ ssh core@172.22.0.2
```

4. Make sure Ironic containers are running:

```
[core@localhost ~]$ sudo podman ps | grep ironic
90251a35d1e2 quay.io/openshift-release-dev/ocp-v4.0-art-
dev@sha256:a5603d959546a8293deaee66332da4fa3cb96bcd04c26967070c247085ca7203
2 minutes ago Up 2 minutes ago ironic-api
168e712c9996 quay.io/openshift-release-dev/ocp-v4.0-art-
dev@sha256:c6af62509b3d66effe8e16c81e42e75e124ccb5770f82efb010ecc3ebadc48b8
2 minutes ago Up 2 minutes ago ironic-inspector
025f8247bfb0 quay.io/openshift-release-dev/ocp-v4.0-art-
dev@sha256:a5603d959546a8293deaee66332da4fa3cb96bcd04c26967070c247085ca7203
2 minutes ago Up 2 minutes ago ironic-conductor
```

- 5. Get the value for the bootstrapProvisioningIp property from your install-config.yaml.
- 6. Create a clouds.yaml file:

```
clouds:
    metal3-bootstrap:
        auth_type: none
        baremetal_endpoint_override: http://<bootstrapProvisioningIp>:6385
        baremetal_introspection_endpoint_override:
http://<bootstrapProvisioningIp>:5050
```

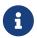

Make sure in the file above you change <bootstrapProvisioningIp> with the value from your install-config.yaml file.

7. Run the ironic-client on the bootstrap VM using podman:

```
[core@localhost ~]$ podman run -ti --rm --entrypoint /bin/bash -v
/path/to/clouds.yaml:/clouds.yaml -e OS_CLOUD=metal3-bootstrap quay.io/metal3-
io/ironic-client
```

8. Once you're in the container, run the following command to see the status of the nodes on Ironic:

```
[root@1facad6bccff /]# baremetal node list
```

The expected states for the nodes are clean-wait  $\rightarrow$  available  $\rightarrow$  deploying  $\rightarrow$  wait call-back  $\rightarrow$  active.

- clean-wait: The IPA (Ironic Python Agent) will clean the node main disk and write RHCOS to it. After that will report the node status back to Ironic.
- available: The node has been introspected and it's ready to be provisioned.
- deploying: The node is being provisioned with RHCOS + the required Ignition configs.
- wait call-back: The node is deployed and Ironic is waiting for the node to finish everything

before marking the node as active.

 $\circ\,$  active: The node is fully provisioned from an Ironic perspective.

If you are not getting any output, you have likely encountered of the following scenarios:

- You cannot reach the bootstrapProvisioningIp from the bootstrap VM.
- The Ironic conductor was not able to power on and configure the nodes to boot with the IPA image.
- The machine running the openshift-install binary cannot access the bootstrapProvisioningIp on port 6385.

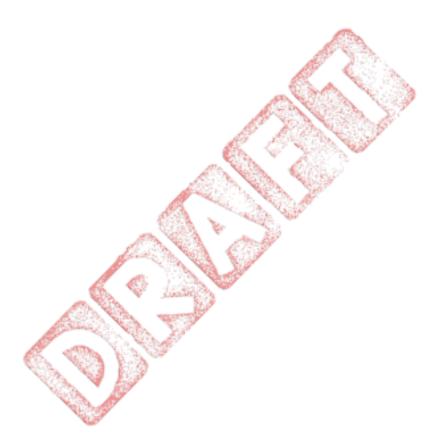

## Chapter 5. Cluster nodes will not PXE boot

When OpenShift Container Platform cluster nodes will not PXE boot, execute the following checks on the cluster nodes that will not PXE boot. This procedure does not apply when installing a OpenShift Container Platform cluster without the provisioning network.

#### Procedure

- 1. Check the network connectivity to the provisioning network.
- 2. Ensure PXE is enabled on the NIC for the provisioning network and PXE is disabled for all other NICs.
- 3. Verify that the install-config.yaml configuration file has the proper hardware profile and boot MAC address for the NIC connected to the provisioning network. For example:

### Master node settings

bootMACAddress: 24:6E:96:1B:96:90 # MAC of bootable provisioning NIC

hardwareProfile: default #master node settings

### Worker node settings

bootMACAddress: 24:6E:96:1B:96:90 # MAC of bootable provisioning NIC

hardwareProfile: unknown #worker node settings

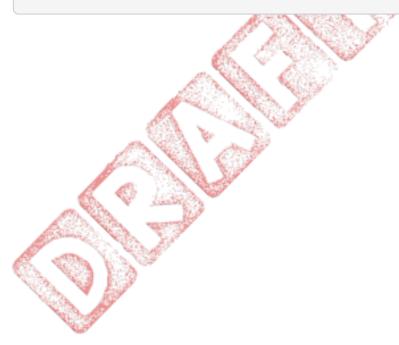

## Chapter 6. The API is not accessible

When the cluster is running and clients cannot access the API, domain name resolution issues might impede access to the API.

### Procedure

1. **Hostname Resolution:** Check the cluster nodes to ensure they have a fully qualified domain name, and not just localhost.localdomain. For example:

```
$ hostname
```

If a hostname is not set, set the correct hostname. For example:

```
$ hostnamectl set-hostname <hostname>
```

2. **Incorrect Name Resolution:** Ensure that each node has the correct name resolution in the DNS server using dig and nslookup. For example:

```
$ dig api.<cluster-name>.example.com
```

```
; <<>> DiG 9.11.4-P2-RedHat-9.11.4-26.P2.el8 <<>> api.<cluster-name>.example.com
;; global options: +cmd
;; Got answer:
;; ->>HEADER<<- opcode: QUERY, status: NOERROR, id: 37551
;; flags: qr aa rd ra; QUERY: 1, ANSWER: 1, AUTHORITY: 1, ADDITIONAL: 2
;; OPT PSEUDOSECTION:
; EDNS: version: 0, flags:; udp: 4096
; COOKIE: 866929d2f8e8563582af23f05ec44203d313e50948d43f60 (good)
;; QUESTION SECTION:
;api.<cluster-name>.example.com. IN A
;; ANSWER SECTION:
api.<cluster-name>.example.com. 10800 IN A 10.19.13.86
;; AUTHORITY SECTION:
<cluster-name>.example.com. 10800 IN NS <cluster-name>.example.com.
;; ADDITIONAL SECTION:
<cluster-name>.example.com. 10800 IN A 10.19.14.247
;; Query time: 0 msec
;; SERVER: 10.19.14.247#53(10.19.14.247)
;; WHEN: Tue May 19 20:30:59 UTC 2020
;; MSG SIZE rcvd: 140
```

The output in the foregoing example indicates that the appropriate IP address for the api.<cluster-name>.example.com VIP is 10.19.13.86. This IP address should reside on the baremetal network.

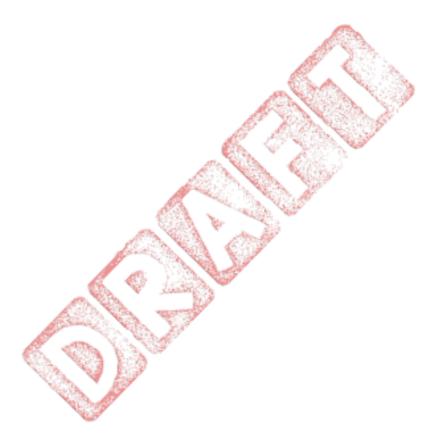

## Chapter 7. Cleaning up previous installations

In the event of a previous failed deployment, remove the artifacts from the failed attempt before attempting to deploy OpenShift Container Platform again.

### Procedure

1. Power off all bare metal nodes prior to installing the OpenShift Container Platform cluster:

```
$ ipmitool -I lanplus -U <user> -P <password> -H <management-server-ip> power off
```

2. Remove all old bootstrap resources if any are left over from a previous deployment attempt:

```
for i in $(sudo virsh list | tail -n +3 | grep bootstrap | awk {'print $2'});
do
    sudo virsh destroy $i;
    sudo virsh undefine $i;
    sudo virsh vol-delete $i --pool $i;
    sudo virsh vol-delete $i.ign --pool $i;
    sudo virsh pool-destroy $i;
    sudo virsh pool-undefine $i;
done
```

3. Remove the following from the clusterconfigs directory to prevent Terraform from failing:

```
$ rm -rf ~/clusterconfigs/auth ~/clusterconfigs/terraform* ~/clusterconfigs/tls
~/clusterconfigs/metadata.json
```

## Chapter 8. Issues with creating the registry

When creating a disconnected registry, you might encounter a "User Not Authorized" error when attempting to mirror the registry. This error might occur if you fail to append the new authentication to the existing pull-secret.txt file.

#### Procedure

1. Check to ensure authentication is successful:

```
[user@registry ~]$ /usr/local/bin/oc adm release mirror \
    -a pull-secret-update.json
    --from=$UPSTREAM_REPO \
    --to-release-image=$LOCAL_REG/$LOCAL_REPO:${VERSION} \
    --to=$LOCAL_REG/$LOCAL_REPO
```

Example output of the variables used to mirror the install images:

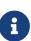

```
UPSTREAM_REPO=${RELEASE_IMAGE}
LOCAL_REG=<registry_FQDN>:<registry_port>
LOCAL_REPO='ocp4/openshift4'
```

The values of RELEASE\_IMAGE and VERSION were set during the Retrieving OpenShift Installer step of the Setting up the environment for an OpenShift installation section.

2. After mirroring the registry, confirm that you can access it in your disconnected environment:

```
$ curl -k -u <user>:<password> https://registry.example.com:<registry-
port>/v2/_catalog
{"repositories":["<Repo-Name>"]}
```

## Chapter 9. Miscellaneous issues

### 9.1. Addressing the runtime network not ready error

After the deployment of a cluster you might receive the following error:

```
`runtime network not ready: NetworkReady=false reason:NetworkPluginNotReady message:Network plugin returns error: Missing CNI default network`
```

The Cluster Network Operator is responsible for deploying the networking components in response to a special object created by the installer. It runs very early in the installation process, after the control plane (master) nodes have come up, but before the bootstrap control plane has been torn down. It can be indicative of more subtle installer issues, such as long delays in bringing up control plane (master) nodes or issues with apiserver communication.

### Procedure

1. Inspect the pods in the openshift-network-operator namespace:

```
$ oc get all -n openshift-network-operator

NAME READY STATUS RESTARTS AGE pod/network-operator-69dfd7b577-bg89v 0/1 ContainerCreating 0 149m
```

2. On the provisioner node, determine that the network configuration exists:

```
$ kubectl get network.config.openshift.io cluster -oyaml

apiVersion: config.openshift.io/v1
kind: Network
metadata:
   name: cluster
spec:
   serviceNetwork:
   - 172.30.0.0/16
   clusterNetwork:
   - cidr: 10.128.0.0/14
   hostPrefix: 23
```

If it does not exist, the installer did not create it. To determine why the installer did not create it, execute the following:

networkType: OpenShiftSDN

```
$ openshift-install create manifests
```

3. Check that the network-operator is running:

```
$ kubectl -n openshift-network-operator get pods
```

4. Retrieve the logs:

```
$ kubectl -n openshift-network-operator logs -l "name=network-operator"
```

On high availability clusters with three or more control plane (master) nodes, the Operator will perform leader election and all other Operators will sleep. For additional details, see Troubleshooting.

## 9.2. Cluster nodes not getting the correct IPv6 address over DHCP

If the cluster nodes are not getting the correct IPv6 address over DHCP, check the following:

- 1. Ensure the reserved IPv6 addresses reside outside the DHCP range.
- 2. In the IP address reservation on the DHCP server, ensure the reservation specifies the correct DHCP Unique Identifier (DUID). For example:

```
# This is a dnsmasq dhcp reservation, 'id:00:03:00:01' is the client id and '18:db:f2:8c:d5:9f' is the MAC Address for the NIC id:00:03:00:01:18:db:f2:8c:d5:9f,openshift-master-1,[2620:52:0:1302::6]
```

- 3. Ensure that route announcements are working.
- 4. Ensure that the DHCP server is listening on the required interfaces serving the IP address ranges.

## 9.3. Cluster nodes not getting the correct hostname over DHCP

During IPv6 deployment, cluster nodes must get their hostname over DHCP. Sometimes the NetworkManager does not assign the hostname immediately. A control plane (master) node might report an error such as:

```
Failed Units: 2
NetworkManager-wait-online.service
nodeip-configuration.service
```

This error indicates that the cluster node likely booted without first receiving a hostname from the DHCP server, which causes kubelet to boot with a localhost.localdomain hostname. To address the error, force the node to renew the hostname.

### Procedure

1. Retrieve the hostname:

```
[core@master-X ~]$ hostname
```

If the hostname is localhost, proceed with the following steps.

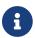

Where X is the master node number.

2. Force the cluster node to renew the DHCP lease:

```
[core@master-X ~]$ sudo nmcli con up "<bare-metal-nic>"
```

Replace <bare-metal-nic> with the wired connection corresponding to the baremetal network.

3. Check hostname again:

```
[core@master-X ~]$ hostname
```

4. If the hostname is still localhost localdomain, restart NetworkManager:

```
[core@master-X ~]$ sudo systemctl restart NetworkManager
```

- 5. If the hostname is still localhost localdomain, wait a few minutes and check again. If the hostname remains localhost localdomain, repeat the previous steps.
- 6. Restart the nodeip-configuration service:

```
[core@master-X ~]$ sudo systemctl restart nodeip-configuration.service
```

This service will reconfigure the kubelet service with the correct hostname references.

7. Reload the unit files definition since the kubelet changed in the previous step:

```
[core@master-X ~]$ sudo systemctl daemon-reload
```

8. Restart the kubelet service:

```
[core@master-X ~]$ sudo systemctl restart kubelet.service
```

9. Ensure kubelet booted with the correct hostname:

```
[core@master-X ~]$ sudo journalctl -fu kubelet.service
```

If the cluster node is not getting the correct hostname over DHCP after the cluster is up and running, such as during a reboot, the cluster will have a pending csr. **Do not** approve a csr, or other issues might arise.

Addressing a csr

1. Get CSRs on the cluster:

```
$ oc get csr
```

2. Verify if a pending csr contains Subject Name: localhost.localdomain:

```
$ oc get csr <pending_csr> -o jsonpath='{.spec.request}' | base64 -d | openssl req
-noout -text
```

3. Remove any csr that contains Subject Name: localhost.localdomain:

```
$ oc delete csr <wrong_csr>
```

### 9.4. Routes do not reach endpoints

During the installation process, it is possible to encounter a Virtual Router Redundancy Protocol (VRRP) conflict. This conflict might occur if a previously used OpenShift Container Platform node that was once part of a cluster deployment using a specific cluster name is still running but not part of the current OpenShift Container Platform cluster deployment using that same cluster name. For example, a cluster was deployed using the cluster name openshift, deploying three control plane (master) nodes and three worker nodes. Later, a separate install uses the same cluster name openshift, but this redeployment only installed three control plane (master) nodes, leaving the three worker nodes from a previous deployment in an ON state. This might cause a Virtual Router Identifier (VRID) conflict and a VRRP conflict.

1. Get the route:

```
$ oc get route oauth-openshift
```

2. Check the service endpoint:

```
$ oc get svc oauth-openshift
```

```
NAME TYPE CLUSTER-IP EXTERNAL-IP PORT(S) AGE oauth-openshift ClusterIP 172.30.19.162 <none> 443/TCP 59m
```

3. Attempt to reach the service from a control plane (master) node:

```
[core@master0 ~]$ curl -k https://172.30.19.162
```

```
"kind": "Status",
   "apiVersion": "v1",
   "metadata": {
   },
   "status": "Failure",
   "message": "forbidden: User \"system:anonymous\" cannot get path \"/\"",
   "reason": "Forbidden",
   "details": {
   },
   "code": 403
```

4. Identify the authentication-operator errors from the provisioner node:

```
\$ oc logs deployment/authentication-operator {\color{red}\textbf{-n}} openshift-authentication-operator
```

```
Event(v1.ObjectReference{Kind:"Deployment", Namespace:"openshift-authentication-operator", Name:"authentication-operator", UID:"225c5bd5-b368-439b-9155-5fd3c0459d98", APIVersion:"apps/v1", ResourceVersion:"", FieldPath:""}): type:
'Normal' reason: 'OperatorStatusChanged' Status for clusteroperator/authentication changed: Degraded message changed from "IngressStateEndpointsDegraded: All 2 endpoints for oauth-server are reporting"
```

### Solution

- 1. Ensure that the cluster name for every deployment is unique, ensuring no conflict.
- 2. Turn off all the rogue nodes which are not part of the cluster deployment that are using the same cluster name. Otherwise, the authentication pod of the OpenShift Container Platform cluster might never start successfully.

### 9.5. Failed Ignition during Firstboot

During the Firstboot, the Ignition configuration may fail.

### Procedure

1. Connect to the node where the Ignition configuration failed:

```
Failed Units: 1
machine-config-daemon-firstboot.service
```

2. Restart the machine-config-daemon-firstboot service:

```
[core@worker-X ~]$ sudo systemctl restart machine-config-daemon-firstboot.service
```

### 9.6. NTP out of sync

The deployment of OpenShift Container Platform clusters depends on NTP synchronized clocks among the cluster nodes. Without synchronized clocks, the deployment may fail due to clock drift if the time difference is greater than two seconds.

### Procedure

1. Check for differences in the AGE of the cluster nodes. For example:

```
$ oc get nodes
```

```
NAME
                                                 VERSION
                           STATUS
                                   ROLES
                                            AGE
master-0.cloud.example.com
                           Ready
                                   master
                                           145m v1.16.2
master-1.cloud.example.com
                           Ready
                                   master
                                           135m v1.16.2
                                   master
master-2.cloud.example.com
                           Ready
                                           145m v1.16.2
worker-2.cloud.example.com
                                   worker
                                           100m v1.16.2
                           Ready
```

2. Check for inconsistent timing delays due to clock drift. For example:

```
$ oc get bmh -n openshift-machine-api
```

```
master-1 error registering master-1 ipmi://<out-of-band-ip>
```

\$ sudo timedatectl

R Carlo Find Com

```
Local time: Tue 2020-03-10 18:20:02 UTC
Universal time: Tue 2020-03-10 18:20:02 UTC
RTC time: Tue 2020-03-10 18:36:53
Time zone: UTC (UTC, +0000)

System clock synchronized: no
NTP service: active
RTC in local TZ: no
```

1. Create a chrony.conf file and encode it as base64 string. For example:

```
$ cat << EOF | base 64
server <NTP-server> iburst①
stratumweight 0
driftfile /var/lib/chrony/drift
rtcsync
makestep 10 3
bindcmdaddress 127.0.0.1
bindcmdaddress ::1
keyfile /etc/chrony.keys
commandkey 1
generatecommandkey
noclientlog
logchange 0.5
logdir /var/log/chrony
EOF
```

1 Replace < NTP-server> with the IP address of the NTP server. Copy the output.

```
[text-in-base-64]
```

2. Create a MachineConfig object, replacing the base64 string with the [text-in-base-64] string generated in the output of the previous step. The following example adds the file to the control plane (master) nodes. You can modify the file for worker nodes or make an additional machine config for the worker role.

```
$ cat << EOF > ./99_masters-chrony-configuration.yaml
apiVersion: machineconfiguration.openshift.io/v1
kind: MachineConfig
metadata:
  creationTimestamp: null
    machineconfiguration.openshift.io/role: master
  name: 99-master-etc-chrony-conf
spec:
  config:
    ignition:
      config: {}
      security:
        tls: {}
      timeouts: {}
      version: 3.1.0
    networkd: {}
    passwd: {}
    storage:
      files:
```

- 1 Replace [text-in-base-64] with the base64 string.
- 3. Make a backup copy of the configuration file. For example:

```
$ cp 99_masters-chrony-configuration.yaml 99_masters-chrony-
configuration.yaml.backup
```

4. Apply the configuration file:

```
$ oc apply -f ./masters-chrony-configuration.yaml
```

5. Ensure the System clock synchronized value is **yes**:

```
$ sudo timedatectl
```

```
Local time: Tue 2020-03-10 19:10:02 UTC
Universal time: Tue 2020-03-10 19:10:02 UTC
RTC time: Tue 2020-03-10 19:36:53
Time zone: UTC (UTC, +0000)

System clock synchronized: yes
NTP service: active
RTC in local TZ: no
```

To setup clock synchronization prior to deployment, generate the manifest files and add this file to the openshift directory. For example:

```
$ cp chrony-masters.yaml ~/clusterconfigs/openshift/99_masters-chrony-
configuration.yaml
```

Then, continue to create the cluster.

## Chapter 10. Reviewing the installation

After installation, ensure the installer deployed the nodes and pods successfully.

#### Procedure

1. When the OpenShift Container Platform cluster nodes are installed appropriately, the following Ready state is seen within the STATUS column:

```
$ oc get nodes
```

```
NAME
                     STATUS
                              ROLES
                                                 VERSION
                                             AGE
master-0.example.com
                     Ready
                              master,worker
                                                  v1.16.2
master-1.example.com
                     Ready
                              master,worker
                                             4h v1.16.2
master-2.example.com
                     Ready
                              master,worker
                                             4h v1.16.2
```

2. Confirm the installer deployed all pods successfully. The following command removes any pods that are still running or have completed as part of the output.

```
$ oc get pods --all-namespaces | grep -iv running | grep -iv complete
```

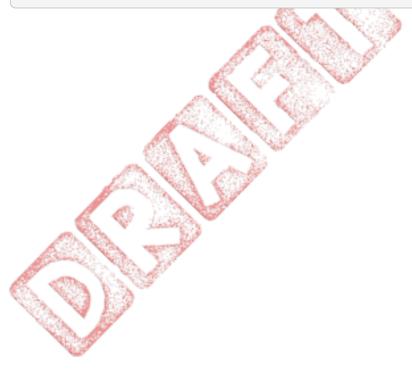